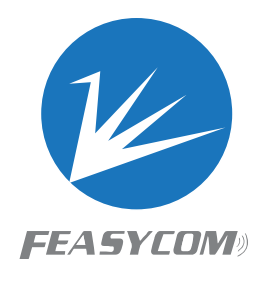

# **FSC-BT691**

**BT5.1 Programming User Guide Version 4.3**

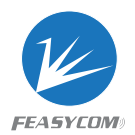

Copyright © 2013-2021 Feasycom Technology Co., Ltd. All Rights Reserved.

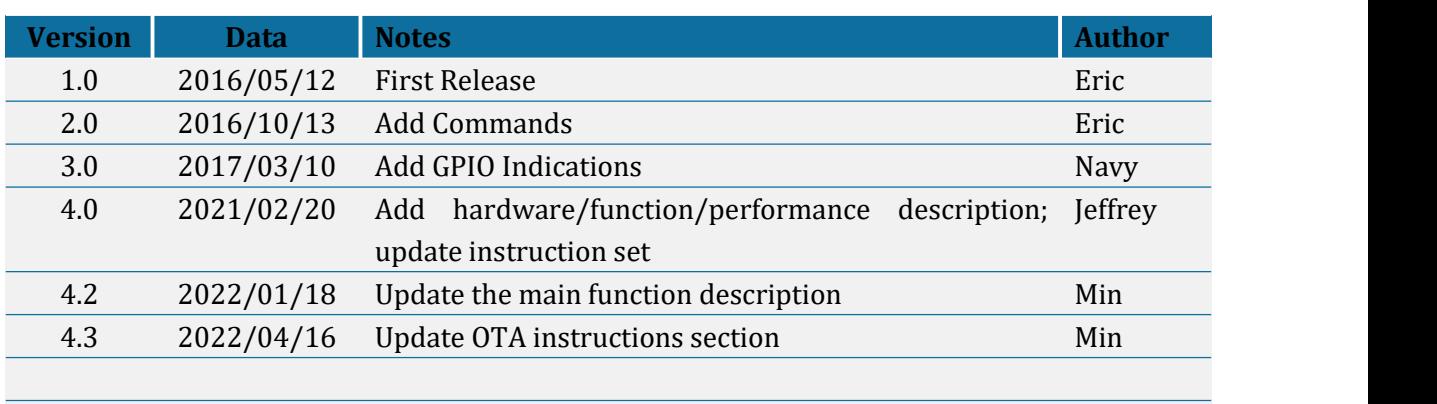

# Revision History

# Contact Us:

Shenzhen Feasycom Technology Co.,Ltd Web: www.feasycom.com Email[:support@feasycom.com](mailto:support@feasycom.com) Tel: +86-755-27924639,+86-755-23062695 Address: Rm 508, Building A, Fenghuang Zhigu, Tiezai Road, Xixiang, Baoan District, Shenzhen, Guangdong, China

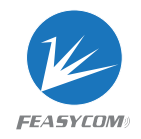

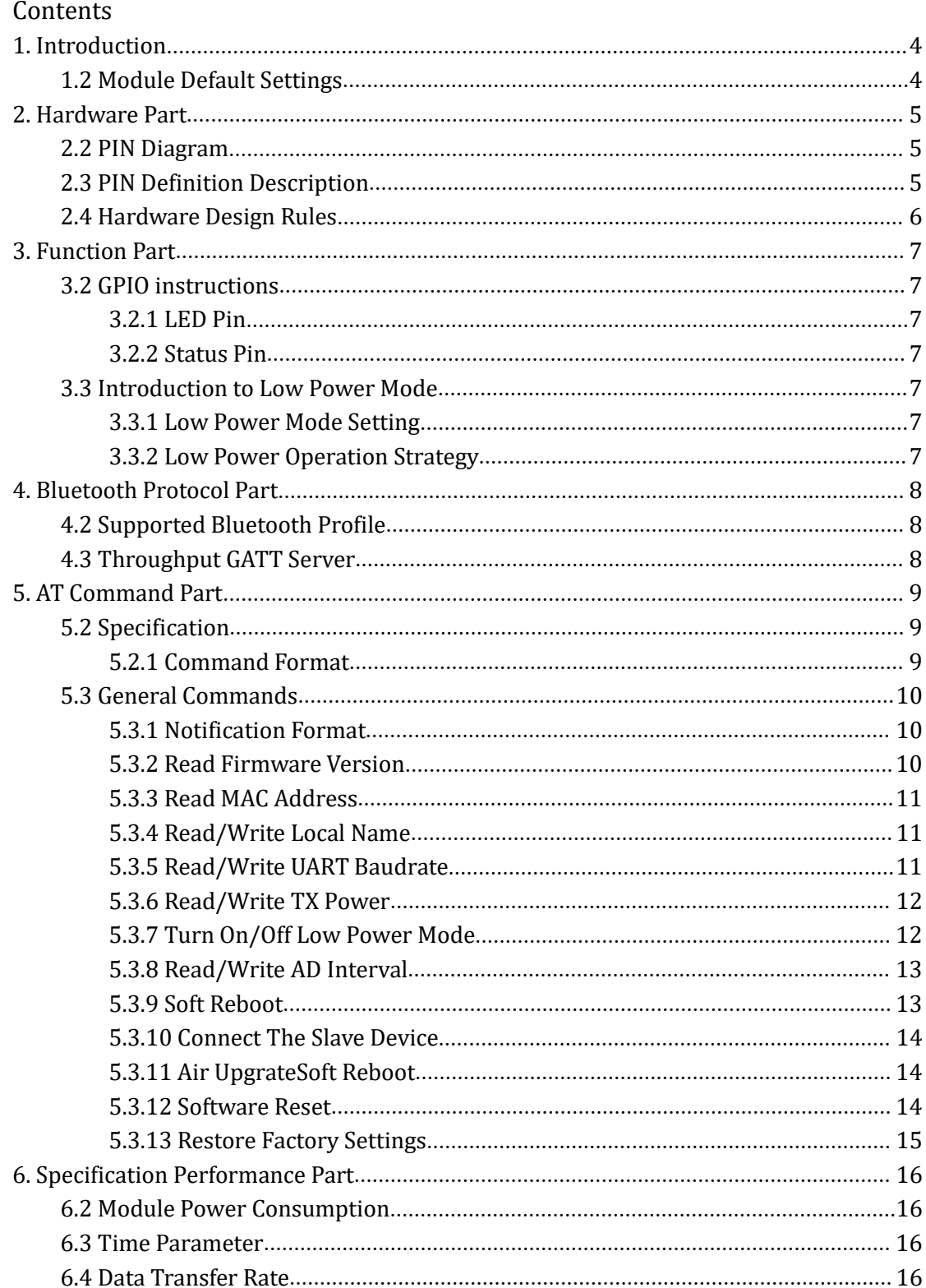

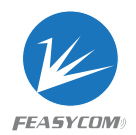

# <span id="page-3-0"></span>1. Introduction

This specification presents design guidelines for software engineers that use FSC-BT691 module for Bluetooth requirements.

# <span id="page-3-1"></span>1.2 Module Default Settings

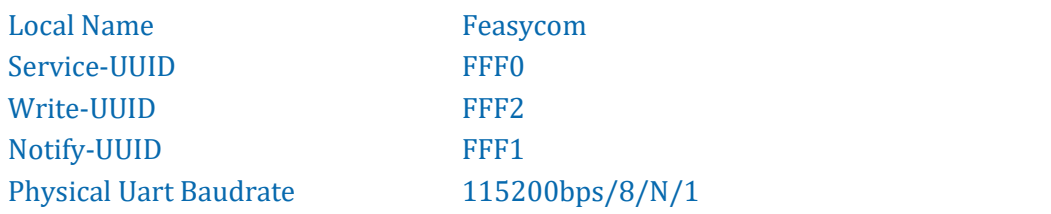

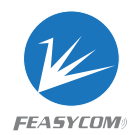

# <span id="page-4-0"></span>2. Hardware Part

# <span id="page-4-1"></span>2.2 PIN Diagram

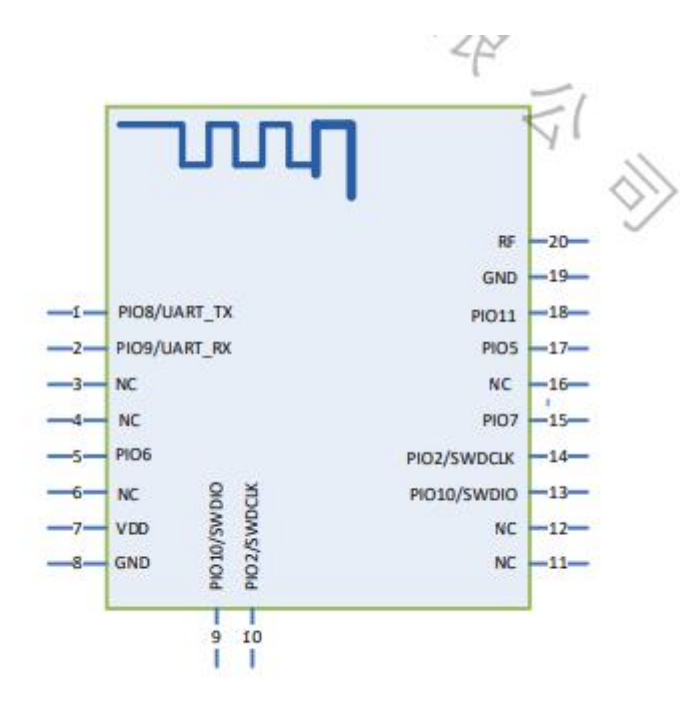

# <span id="page-4-2"></span>2.3 PIN Definition Description

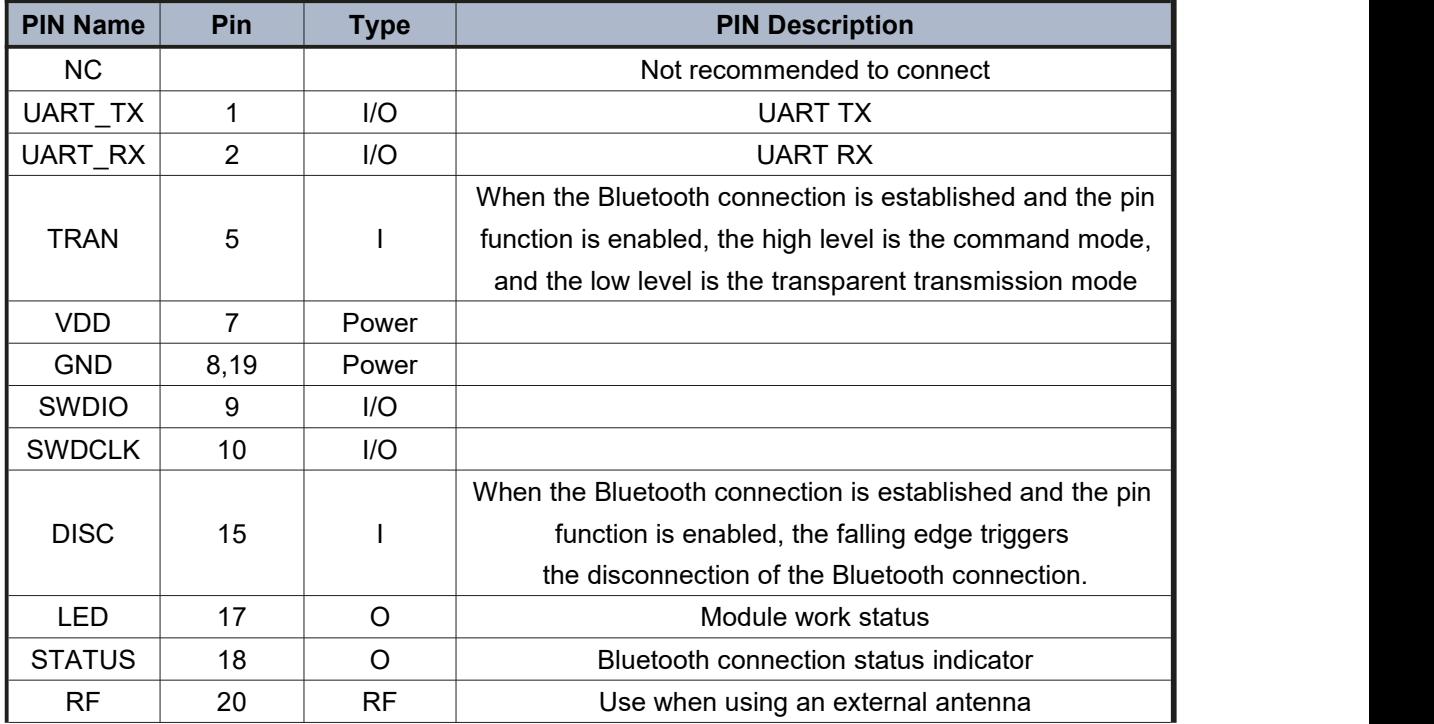

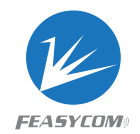

# <span id="page-5-0"></span>2.4 Hardware Design Rules

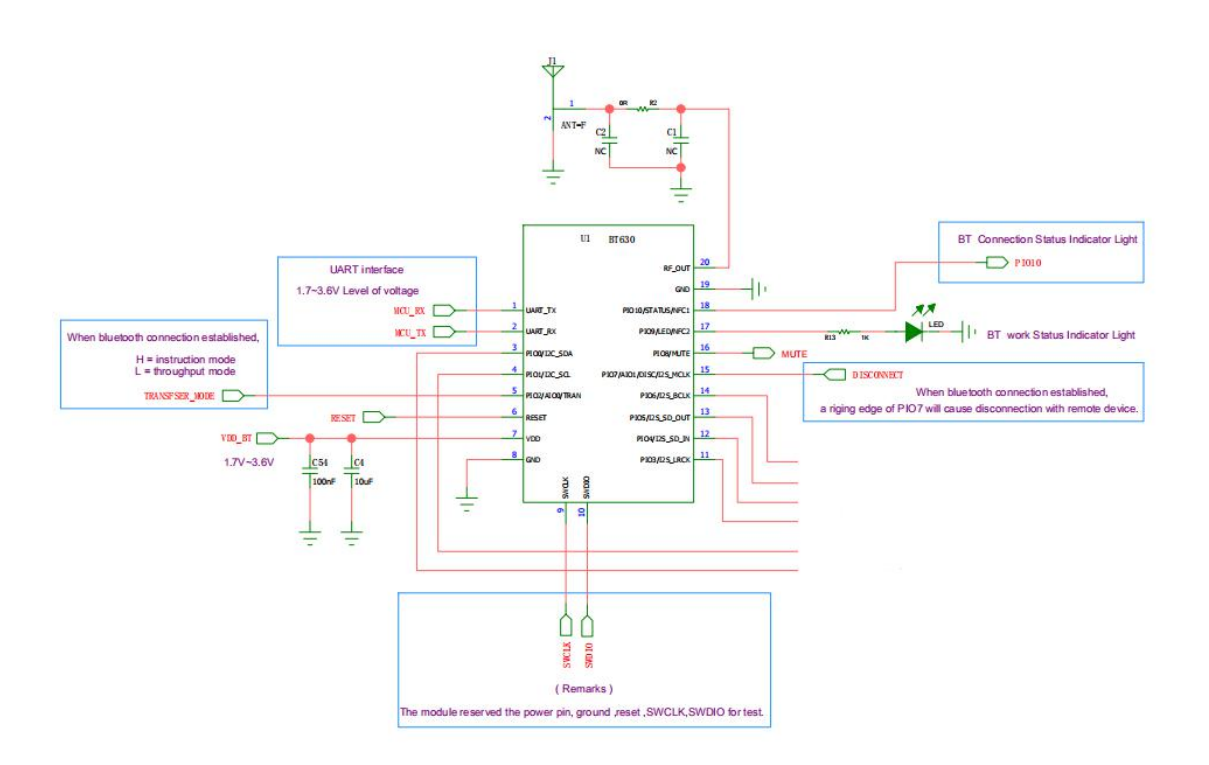

- The module will work when only connect with VDD, GND, UART Rx and UART of the module.
- User can get the Bluetooth connection status by connecting to the STATUS pin (PIN18) of the module.
- User can get the working status by connecting to the LED pin (PIN17) of the module.
- User can connect the TRAN pin (PIN5) so that the module can respond to AT commands in the transparent transmission mode.
- User can connect to the DISC pin (PIN15) to actively disconnect when Bluetooth is connected, or use commands to disconnect.
- User can connect the RESET pin (PIN6) to reset the module by hardware.

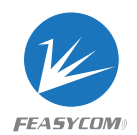

# <span id="page-6-0"></span>3. Function Part

# <span id="page-6-1"></span>3.2 GPIO instructions

#### <span id="page-6-2"></span>3.2.1 LED Pin

#### **PIN17 (Output)**

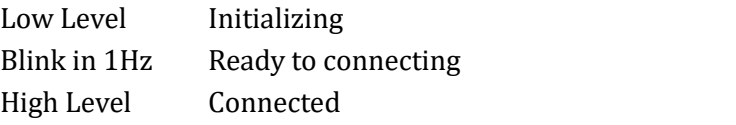

#### <span id="page-6-3"></span>3.2.2 Status Pin

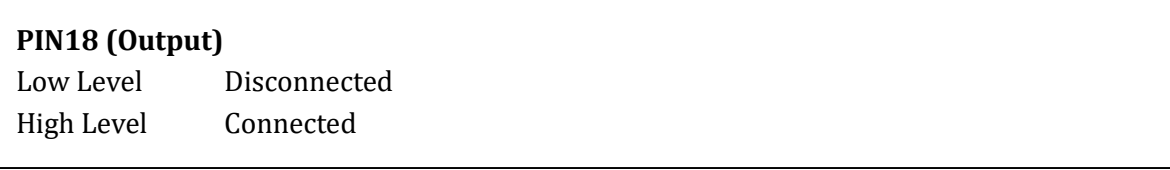

# <span id="page-6-4"></span>3.3 Introduction to Low Power Mode

#### <span id="page-6-5"></span>3.3.1 Low Power Mode Setting

Turn on or turn off the low power consumption function through the command "AT+LPM{=Param}".

## <span id="page-6-6"></span>3.3.2 Low Power Operation Strategy

There are two ways to wake up after entering low power consumption mode:

1. Send the first packet of data by UART to wake up the mode. The UART will work after being awakened. Module will close the UART and enter into low power mode if no UART or APP data received within 10s

2. Wake up by sending data via app. In low power mode, receiving app data will wake up UART and output data. Module will close the UART and enter into low power mode if no UART or APP data received within 10s

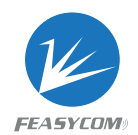

# <span id="page-7-0"></span>4. Bluetooth Protocol Part

# <span id="page-7-1"></span>4.2 Supported Bluetooth Profile

- GATT Server (Generic Attribute Profile)
- GATT Client (Generic Attribute Profile)

# <span id="page-7-2"></span>4.3 Throughput GATT Server

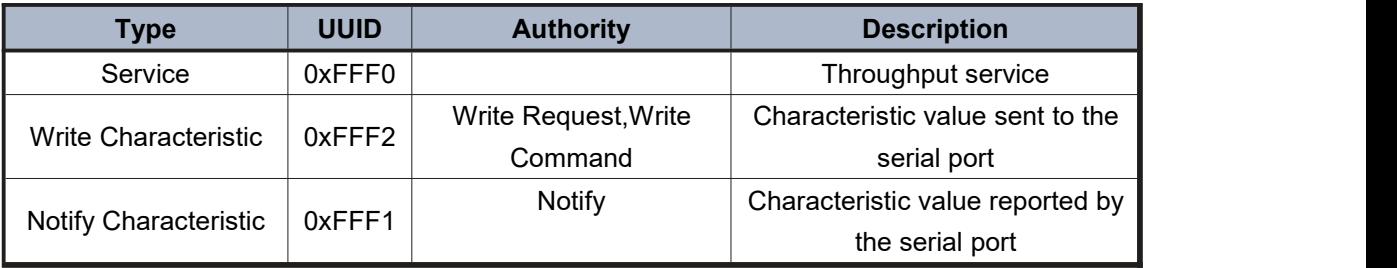

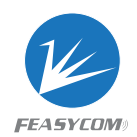

# <span id="page-8-0"></span>5. AT Command Part

# <span id="page-8-1"></span>5.2 Specification

Applies to the entire document:

- $\bullet$  { } : The content included in  $\{\ldots\}$  is optional
- $\bullet \leq \cdot$ : The content after  $\leq$  represents the COMMAND sent by the host to the module
- >> : The content after >> means the RESPONSE of the module to the host

#### <span id="page-8-2"></span>5.2.1 Command Format

*AT+ Command {=Param1{, Param2{, Param3...}}} <CR><LF>*

- All commands start with "AT" and end with <CR><LF>
- <CR> stands for carriage return character, corresponding to ascii hex is 0x0D
- <LF> stands for newline character, corresponding to ascii hex is 0x0A
- If the command contains parameters, the parameters should be located after "="
- If the instruction contains multiple parameters, the parameters should beseparated by ","
- If the command returns with a response, the response starts with <CR><LF> and ends with <CR><LF>
- The module should always return the result of the instruction execution (return "OK" on success, and "ERROR" on failure)

e.g.

- 1. Read Local Name
	- *<< AT+NAME*
	- *>> +NAME=Feasycom*
	- *>> OK*
- 2. Write unsupported Uart Baudrate
	- *<< AT+BAUD=0*
	- *>> ERROR*

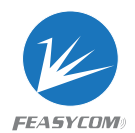

# <span id="page-9-0"></span>5.3 General Commands

#### <span id="page-9-1"></span>5.3.1 Notification Format

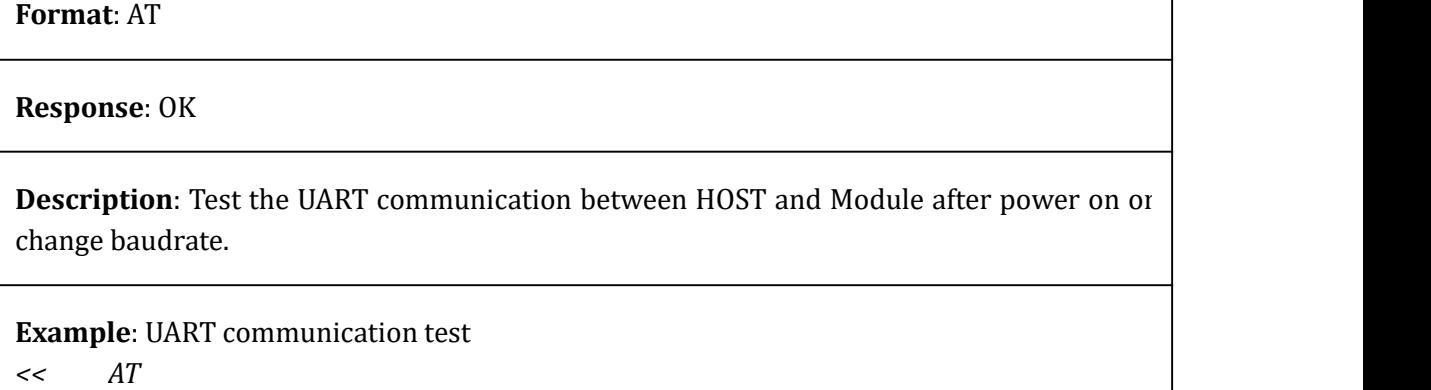

*>> OK*

*<CR><LF>+ Indication {=Param1{, Param2{, Param3...}}} <CR><LF>*

- All notifications start with <CR><LF> and end with <CR><LF>
- If the notification contains parameters, the parameters should be placed after "="
- **If the notification contains multiple parameters, the parameters should be** separated by ","

e.g.

- 1. When the GATT Server profile receives "1234567890" sent by the mobile phone
- <span id="page-9-2"></span>2. *>> +GATTDATA=10,1234567890*

## 5.3.2 Read Firmware Version

#### **Format**: AT+VER

**Response**: +VER=Param Param: Firmware version (15 Bytes ASCII)

**Example**: Read module's firmware version

*<< AT+VER*

- *>> +VER=1.0.1,FSC-BT691*
- *>> OK*

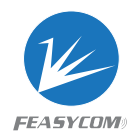

## <span id="page-10-0"></span>5.3.3 Read MAC Address

#### **Format**: AT+ADDR

**Response**: +ADDR=Param Param: Module's MAC address (12 Bytes ASCII)

#### <span id="page-10-1"></span>5.3.4 Read/Write Local Name

**Format**: AT+NAME {=Param1{, Param2}} Param1: LE local name (1~29 Bytes ASCII, default: Feasycom) Param2: MAC address suffix (0/1, default: 0)

- (0) Disable suffix
- (1) Enable suffix"-XXXX" (lower 4 bytes of MAC address)

**Response**: +NAME=Param

**Description**: Write local name if there are parameter, otherwise just read current local name

**Example**: Read current local name

```
<< AT+NAME
```

```
>> +NAME=Feasycom
```
*>> OK*

**Example**: Change module's local name to "ABC"

- *<< AT+NAME=ABC*
- *>> OK*

**Example**: Change module's local name to "ABC" and enable suffix

- *<< AT+NAME=ABC,1*
- *>> OK*

#### <span id="page-10-2"></span>5.3.5 Read/Write UART Baudrate

**Format**: AT+BAUD{=Param} Param: Baudrate (1200/2400/4800/9600/19200/38400/57600/115200/ 230400, default:115200)

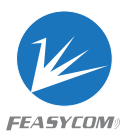

**Response**: +BAUD=Param

**Description**: Module's baudrate will be changed immediately after received this command

#### <span id="page-11-0"></span>5.3.6 Read/Write TX Power

**Format**: AT+TXPOWER{=Param} **Param:** TX power  $(0 \sim 11, \text{ default:8})$ 

**Response**: +TXPOWER=Param

**Description**: If there is a parameter behind the command, the TX power is written, if not, read the TX power.

AT+TXPOWER=0 Correspond to: 0dbm AT+TXPOWER=1 Correspond to: 1dbm AT+TXPOWER=2 Correspond to: 1.5dbm AT+TXPOWER=3 Correspond to: 2.5dbm AT+TXPOWER=4 Correspond to: 2.5dbm AT+TXPOWER=5 Correspond to: 2.5dbm AT+TXPOWER=6 Correspond to: 2.5dbm AT+TXPOWER=-5 Correspond to: -5dbm AT+TXPOWER=-9 Correspond to: -5dbm AT+TXPOWER=-3 Correspond to: -3.5dbm AT+TXPOWER=-2Correspond to: -2dbm AT+TXPOWER=-1Correspond to: -1dbm

**Example**: Read currently TX power

- *<< AT+TXPOWER*
- *>> +TXPOWER=8*
- *>> OK*

**Example:** Setting currently TX power

- *<< AT+TXPOWER=11*
- *>> OK*

## <span id="page-11-1"></span>5.3.7 Turn On/Off Low Power Mode

**Format**: AT+LPM{=Param} Param: Low Power Mode (0/1, default: 0)

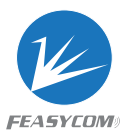

(0)Turn off low power mode (1)Turn on low power mode

**Response**: +LPM=Param

## <span id="page-12-0"></span>5.3.8 Read/Write AD Interval

**Format**: AT+ADVIN{=Param} Param: Broadcast Interval (100~10000 ms, default: 687ms)

**Response**: +ADVIN=Param

#### <span id="page-12-1"></span>5.3.9 Soft Reboot

**Format**: AT+REBOOT Param1: Scan for broadcast devices (default scan) Param2: Scan timeout setting (200ms~2s, 100 equals 1000ms) Param3: Scan filter name/MAC (12-bit canonical MAC is filtered by MAC, other content is filtered by name)

Filter parameters exist: Response: +FILTER\_MAC= Param3 Response: + FILTER\_NAME= Param3

**Description**: Module release all Bluetooth connections with remote device then reboot

```
Example: Default scan
<< AT+SCAN=1
>> OK
+SCAN{
+SCAN=0,dc0d300002f9,-48,9,FSC-BT618
+SCAN}
Example: Set a timeout of 5s and filter devices with "BT618" in the name
<< AT+SCAN=1,500,BT618
>>OK>>+SCAN{
>>+SCAN=0,dc0d300002f9,-48,9,FSC-BT618
>> +SCAN
```
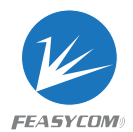

## <span id="page-13-0"></span>5.3.10 Connect The Slave Device

**Format**: AT+OTA{=Param1} **Param1:**Connect to the peer device (peer 12-bit MAC address + 1-bit type)

**Time out Response**: AT+OTA=Param1

**Description**:1-bit type is the first data (0/1) of scan data

**Example**: Connection scan slave device address << AT+LECCONN=dc0d300002f90  $>> OK$ 

## <span id="page-13-1"></span>5.3.11 Air UpgrateSoft Reboot

**Format**: AT+OTA{=Param1} **Param1:**set/enter password

**Response**: AT+OTA=Param1

**Description**:0, set the password; 1, enter the password, do not save; after enabling the password function, it is required before upgrading/setting

Enter the password first

AT+OTA=0,123456\r\n Set password

AT+OTA=1,123456\r\n Enter password

Note: To set/modify the password, need to enter the password first

Example: query password  $<<$ AT+OTA >>+OTA=123456  $>> OK$ 

#### <span id="page-13-2"></span>5.3.12 Software Reset

**Format**: AT+RESTORE

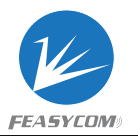

**Description**:Module restores settings to factory settings and then resets

## <span id="page-14-0"></span>5.3.13 Restore Factory Settings

**Format**: AT+RESTORE

**Description**: Module restore all factory settings then reboot

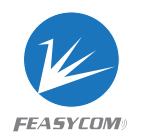

# <span id="page-15-0"></span>6. Specification Performance Part

# <span id="page-15-1"></span>6.2 Module Power Consumption

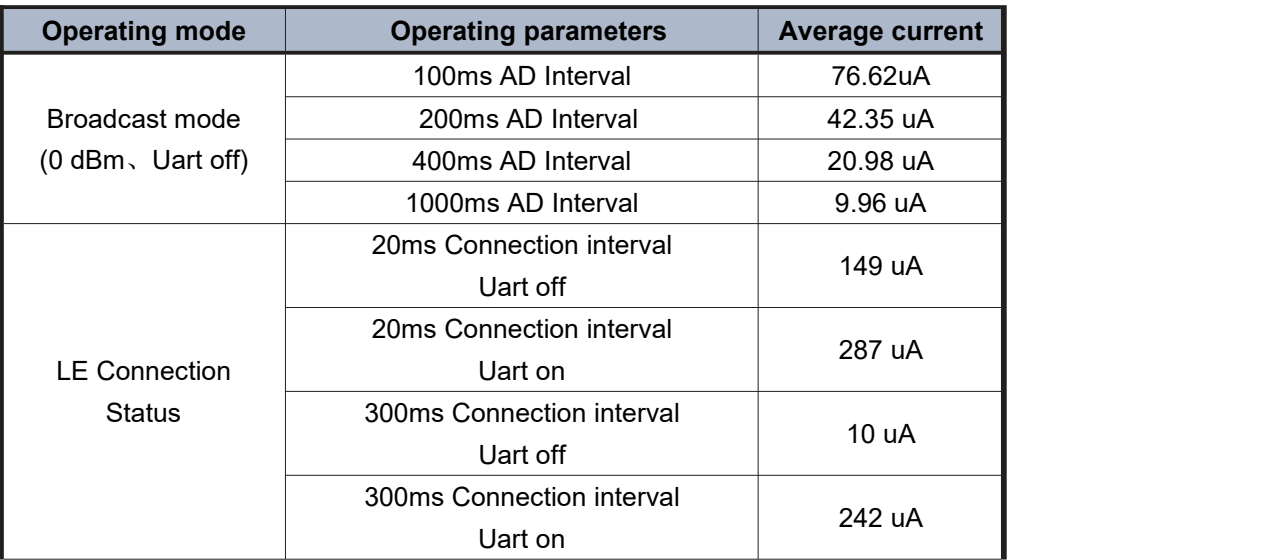

# <span id="page-15-2"></span>6.3 Time Parameter

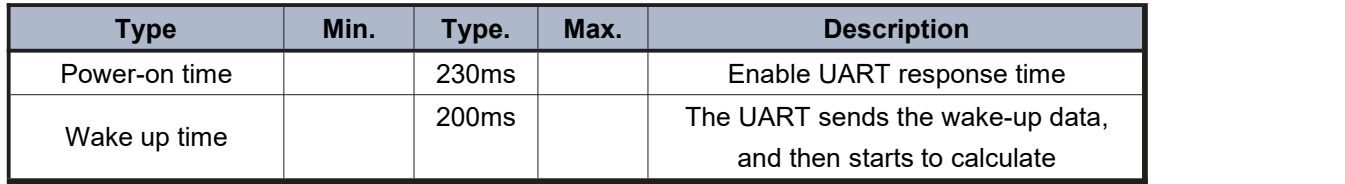

# <span id="page-15-3"></span>6.4 Data Transfer Rate

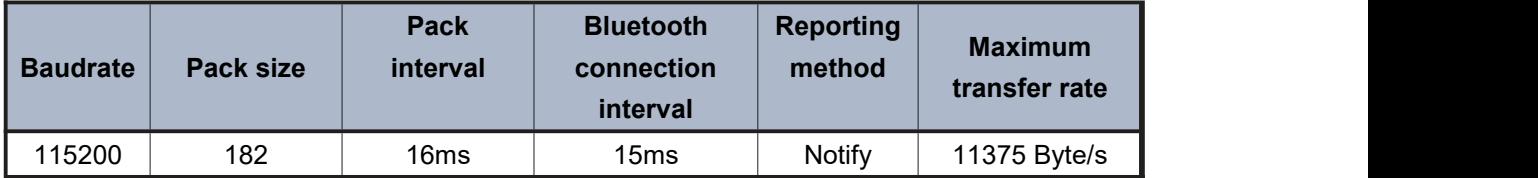